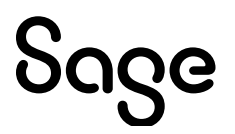

# Sage 50 Comptabilité—Édition canadienne

# Quoi de neuf

Version 2024.1

Décembre 2023

Sage 50—Édition canadienne

Service des ventes : 1-888-261-9610

Service à la clientèle : 1-888-222-8985

Soutien technique : 1-888-522-2722

fr.Sage50Accounting.ca

La présente est une publication de Sage Software, Inc.

© 2023 The Sage Group plc ou ses partenaires. Tous droits réservés. Sage, les logos Sage et les noms des produits et services de Sage énoncés dans les présentes sont des marques commerciales de Sage Group plc ou de ses partenaires. Toutes les autres marques commerciales sont la propriété de leurs sociétés respectives.

Dernière mise à jour : 2023-12-15

# Table des matières

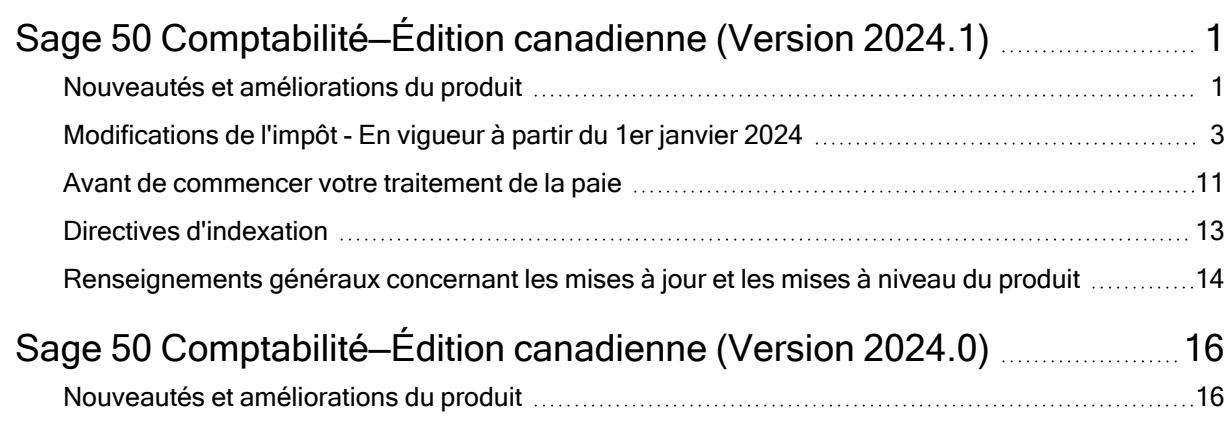

# <span id="page-4-0"></span>Sage 50 Comptabilité—Édition canadienne (Version 2024.1)

Cette mise à jour du produit concerne toutes les solutions de Sage 50 Comptabilité (Version 2024.1) et inclut les mises à jour des versions précédentes.

# <span id="page-4-1"></span>Nouveautés et améliorations du produit

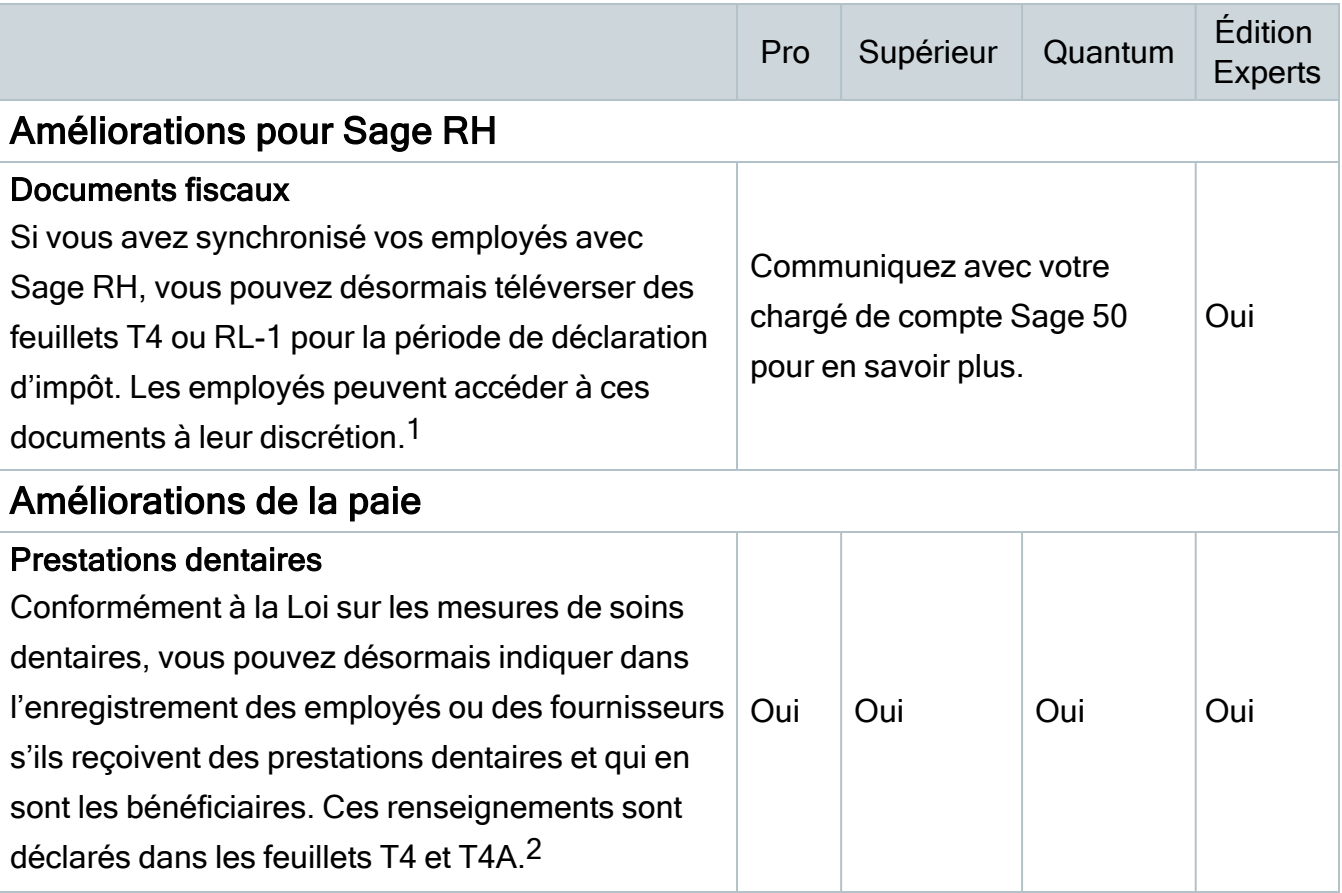

<sup>1</sup> Vous devez avoir un plan de services comprenant Sage RH.

<sup>2</sup> Vous devez avoir un plan de services comprenant la paie.

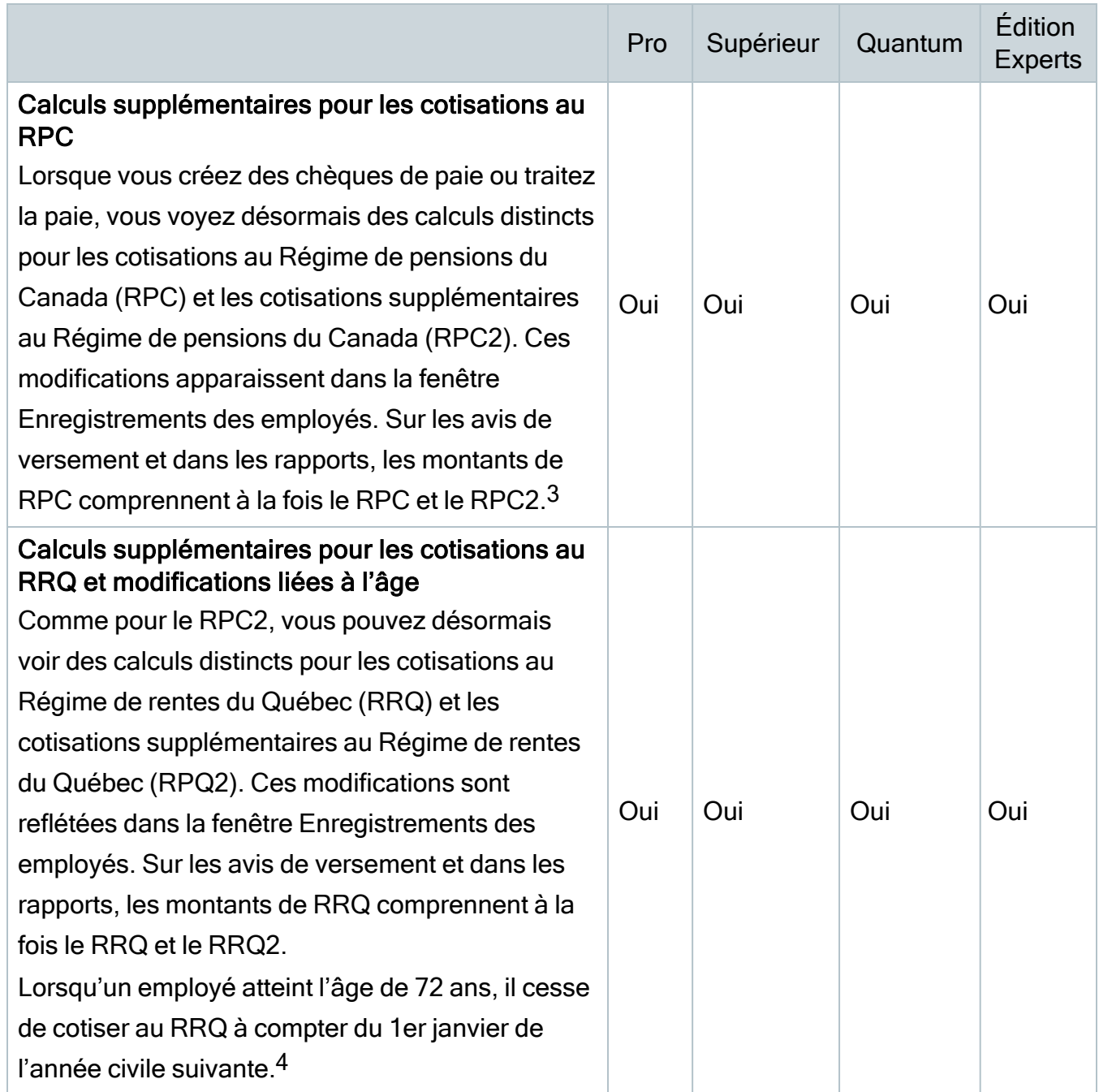

4 Voir référence 2

<sup>3</sup> Voir référence 2

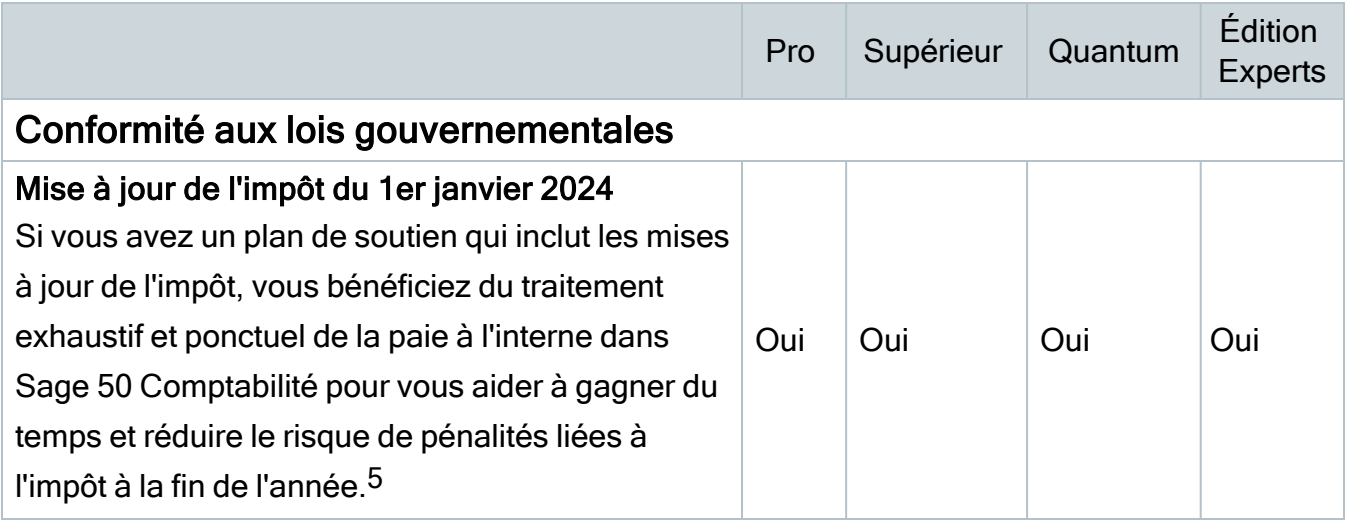

# Problèmes résolus

Les problèmes suivants ont été résolus :

(Comptabilité Pro et versions plus élevées) Des problèmes de performance ont été constatés lors du chargement de la fenêtre Chèques de paie en série et du traitement des transactions.

(Comptabilité Pro et versions plus élevées) Si vous utilisiez une virgule comme symbole décimal dans les paramètres régionaux, Sage 50 plantait lors de la conversion d'une entreprise contenant des montants fractionnaires dans les ventilations d'heures aux projets.

(Comptabilité Supérieur et versions plus élevées) Après la conversion d'une entreprise vers la version 2024.0, les ventilations d'heures aux projets étaient absentes du rapport Heures consacrées aux projets par employé pour les années historiques. À la place, le rapport indiquait qu'il s'agît de ventilations de montants ou de pourcentages.

# <span id="page-6-0"></span>Modifications de l'impôt - En vigueur à partir du 1er janvier 2024

Important! Si vous avez un plan de soutien qui inclut les mises à jour de l'impôt, votre mise à jour du produit inclut les modifications de l'impôt pour le 1er janvier 2024. Pour en savoir plus sur les modifications de l'impôt de l'ARC, contactez votre bureau des services fiscaux ou visitez le site Web de [l'ARC](https://www.canada.ca/fr/agence-revenu/arc-canada.html).

5 Voir référence 2

Votre mise à jour de l'impôt reflète les tables d'impôt fédéral et provincial, en vigueur le 1 janvier 2024, conformément à la dernière édition des documents Formules pour le calcul des retenues sur la paie de l'Agence du revenu du Canada, et du document Guide de l'employeur — Retenues à la source et cotisations de Revenu Québec, ainsi que les annexes de l'assurance-emploi, le régime de pension du Canada et le régime de rentes du Québec.

# Quoi de neuf dans cette mise à jour de l'impôt

Cette mise à jour de l'impôt contient les modifications apportées aux tables d'impôt et les calculs de l'impôt de Sage 50 Comptabilité. Ce document concerne seulement les changements apportés à l'impôt pour lesquels vous devrez éventuellement faire des corrections dans vos fiches de paie.

## Modifications apportées aux tranches et taux d'impôt

Les modifications suivantes ont été annoncées soit pour les taux d'imposition ou les seuils de revenu. Sauf indications contraires, ces modifications entreront en vigueur le 1er janvier 2024.

#### Fédéral

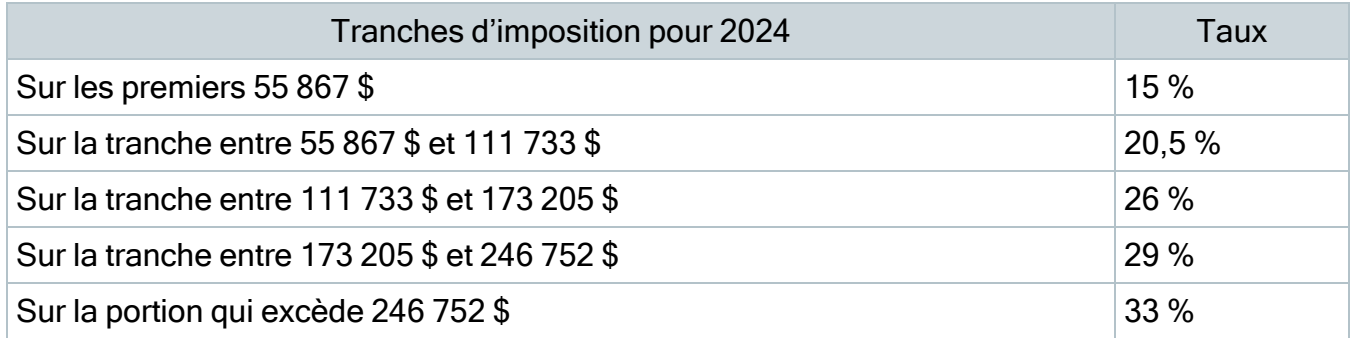

#### Alberta

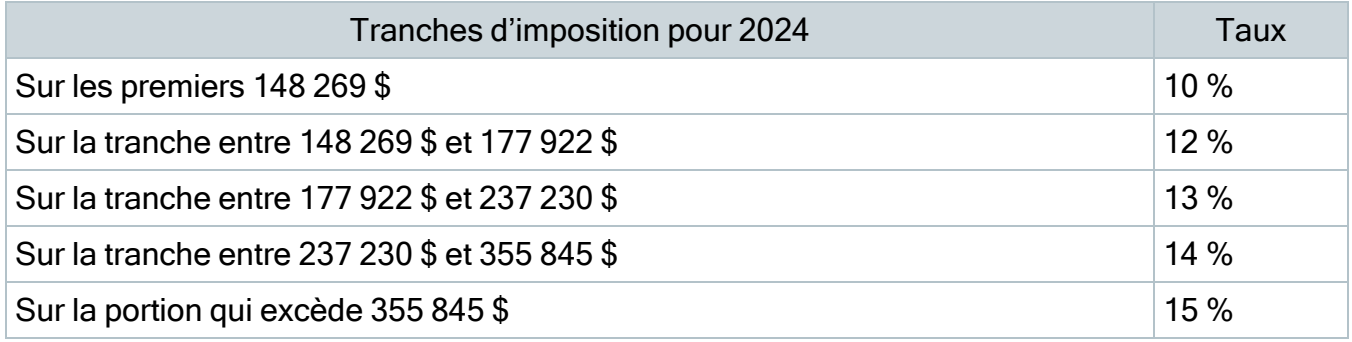

### Colombie-Britannique

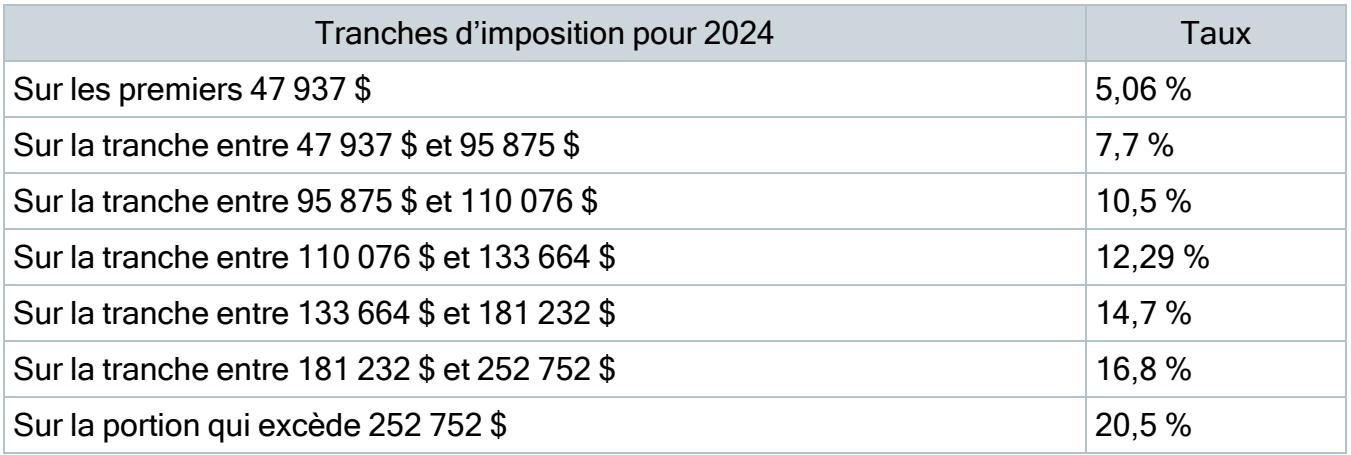

#### Manitoba

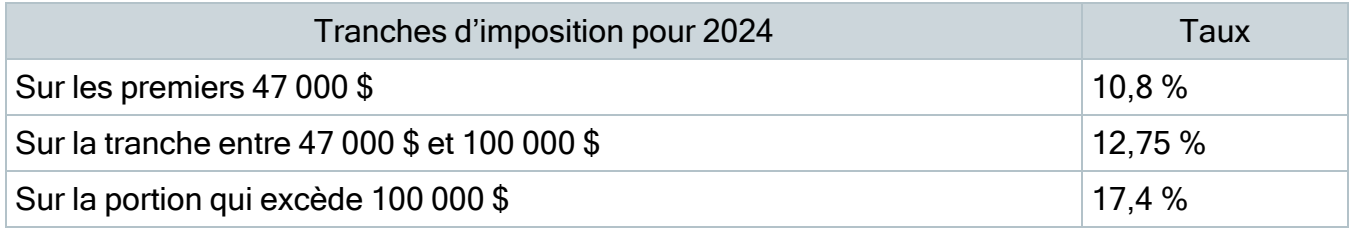

#### Nouveau-Brunswick

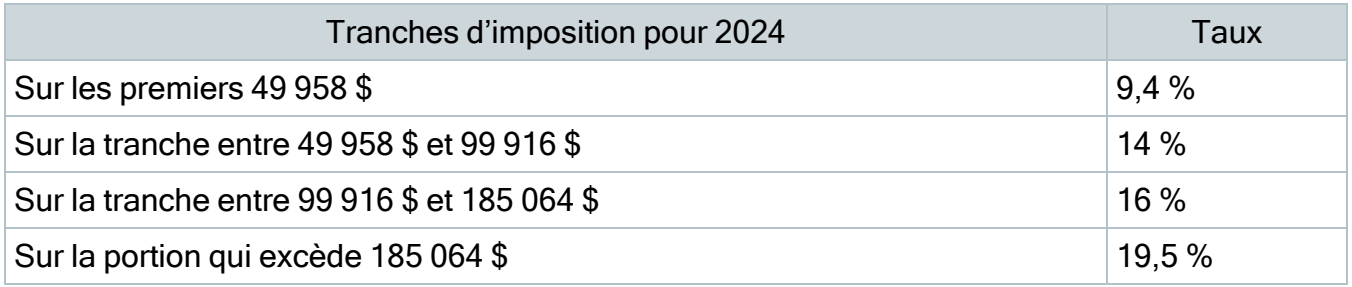

### Terre-Neuve-et-Labrador

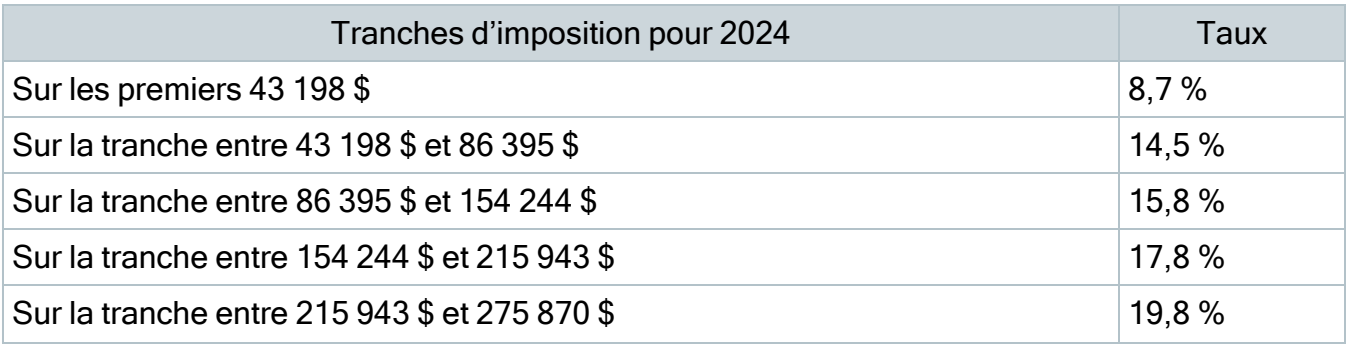

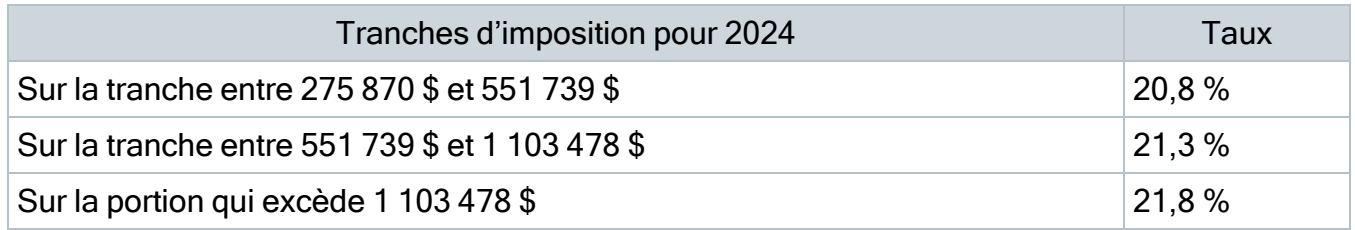

# Territoires du Nord-Ouest

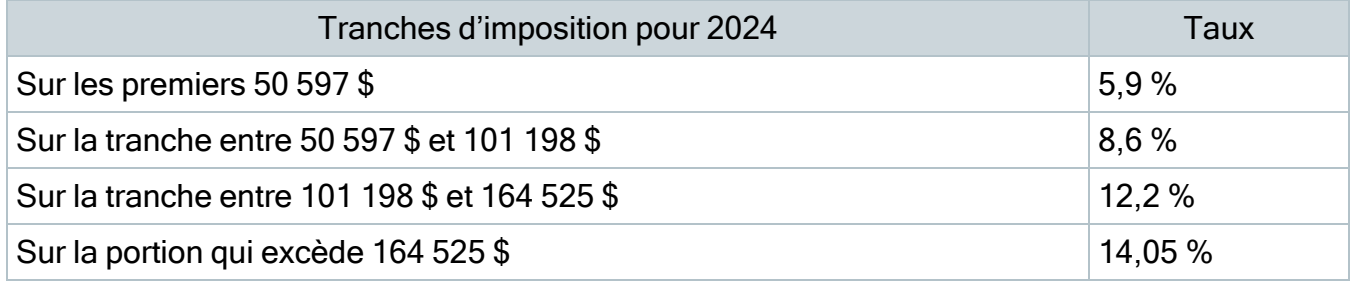

## Nouvelle-Écosse

# Aucun changement

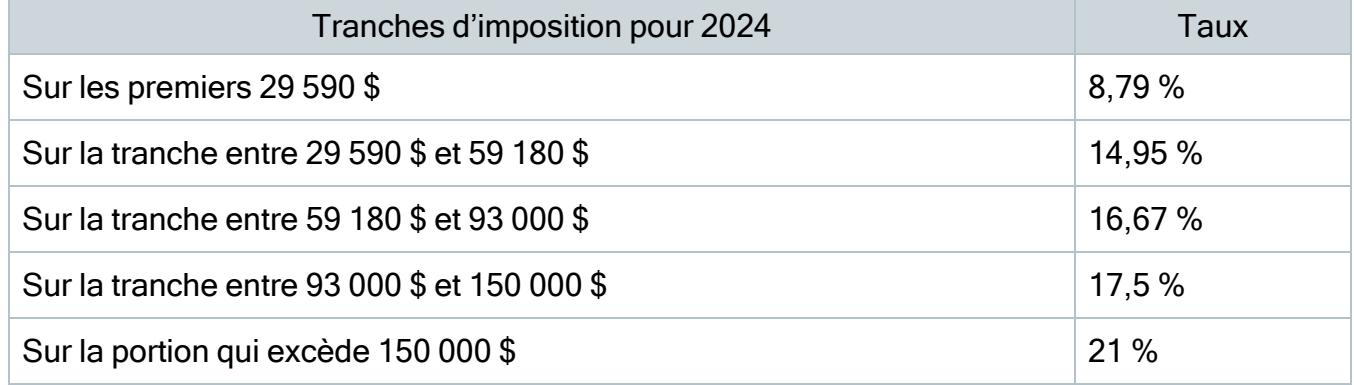

#### Nunavut

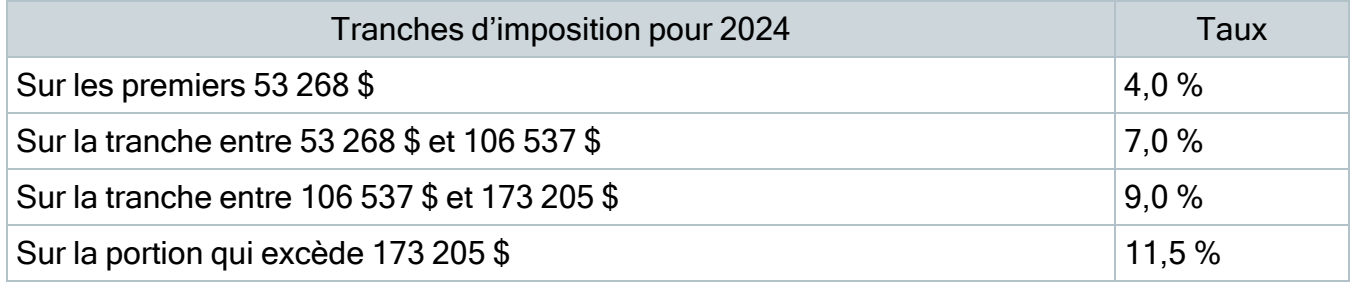

## Ontario

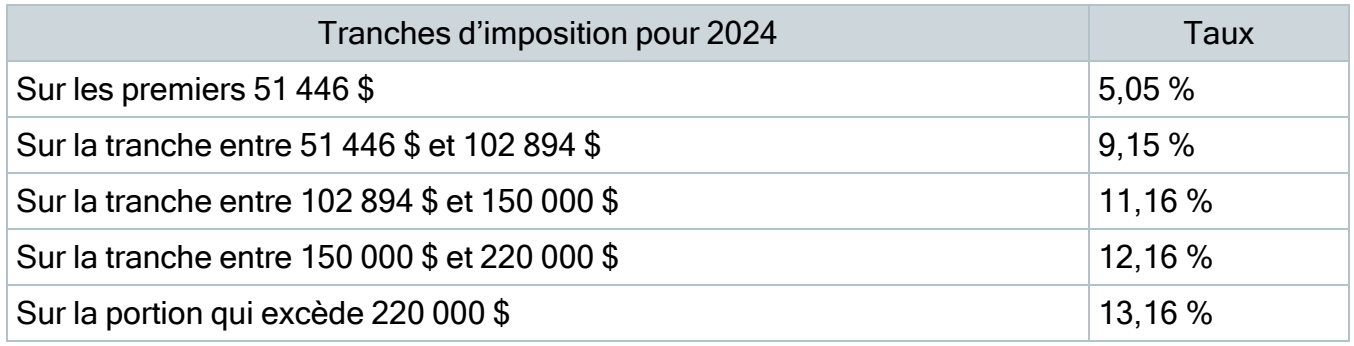

# Île-du-Prince-Édouard

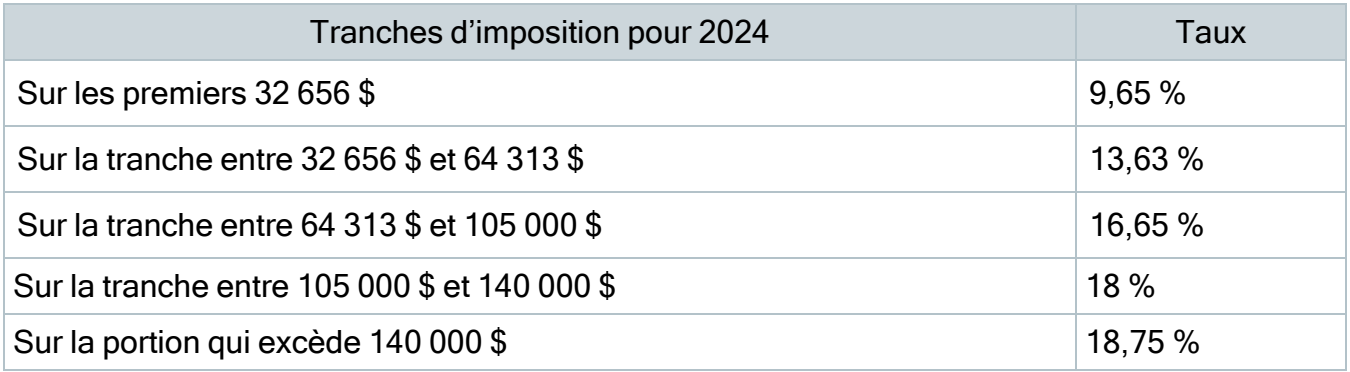

#### Québec

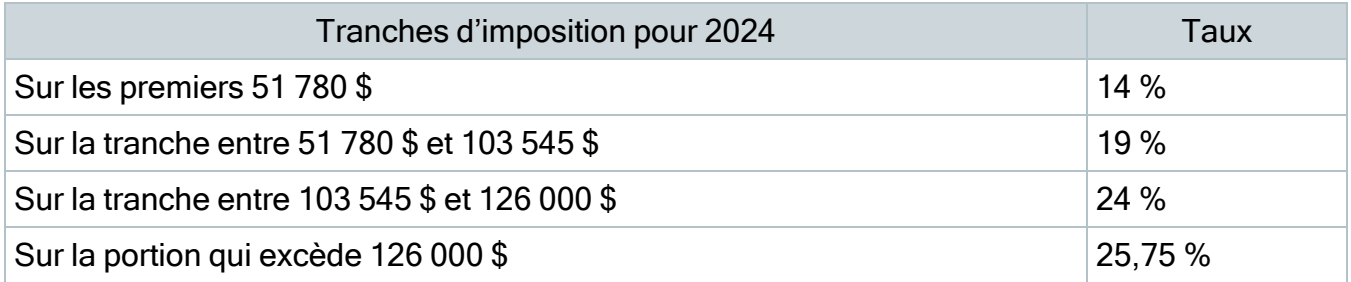

#### **Saskatchewan**

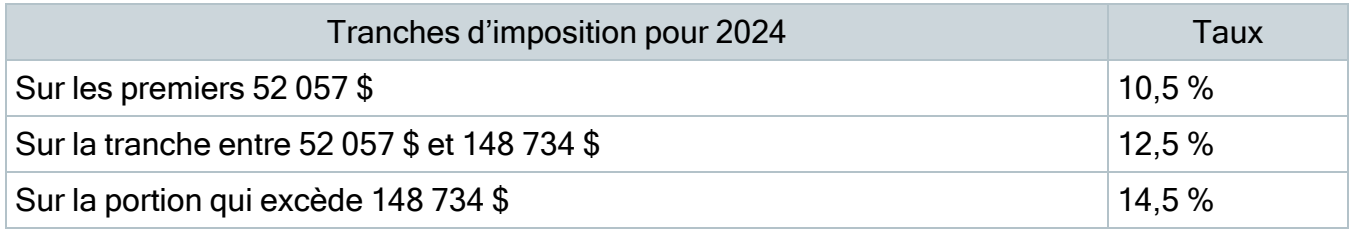

#### Yukon

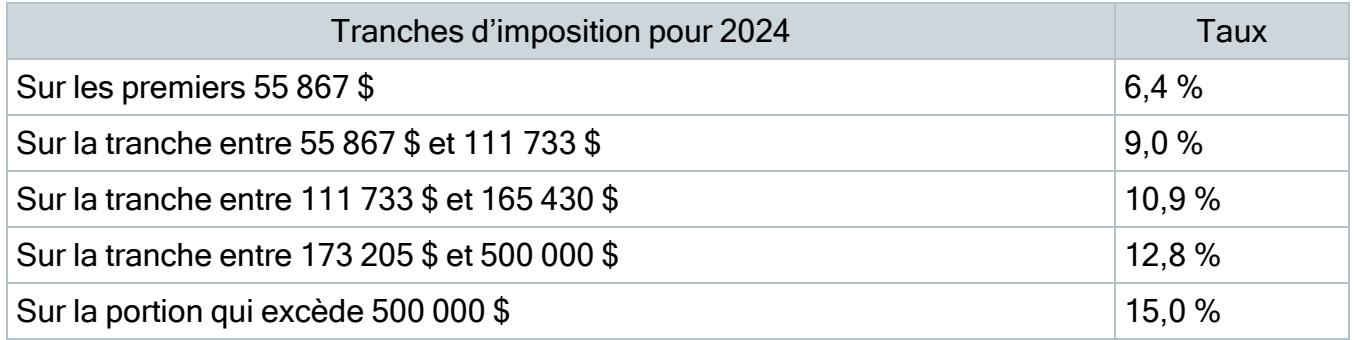

#### Modifications apportées aux taxes et aux taux

Les crédits d'impôt fédéraux, provinciaux et territoriaux que les employés peuvent réclamer seront modifiés. Ces modifications sont reflétées dans le nouveau formulaire fédéral TD1, ainsi que le formulaire TD1 provincial ou territorial et le formulaire TP-1015.3-V du Québec.

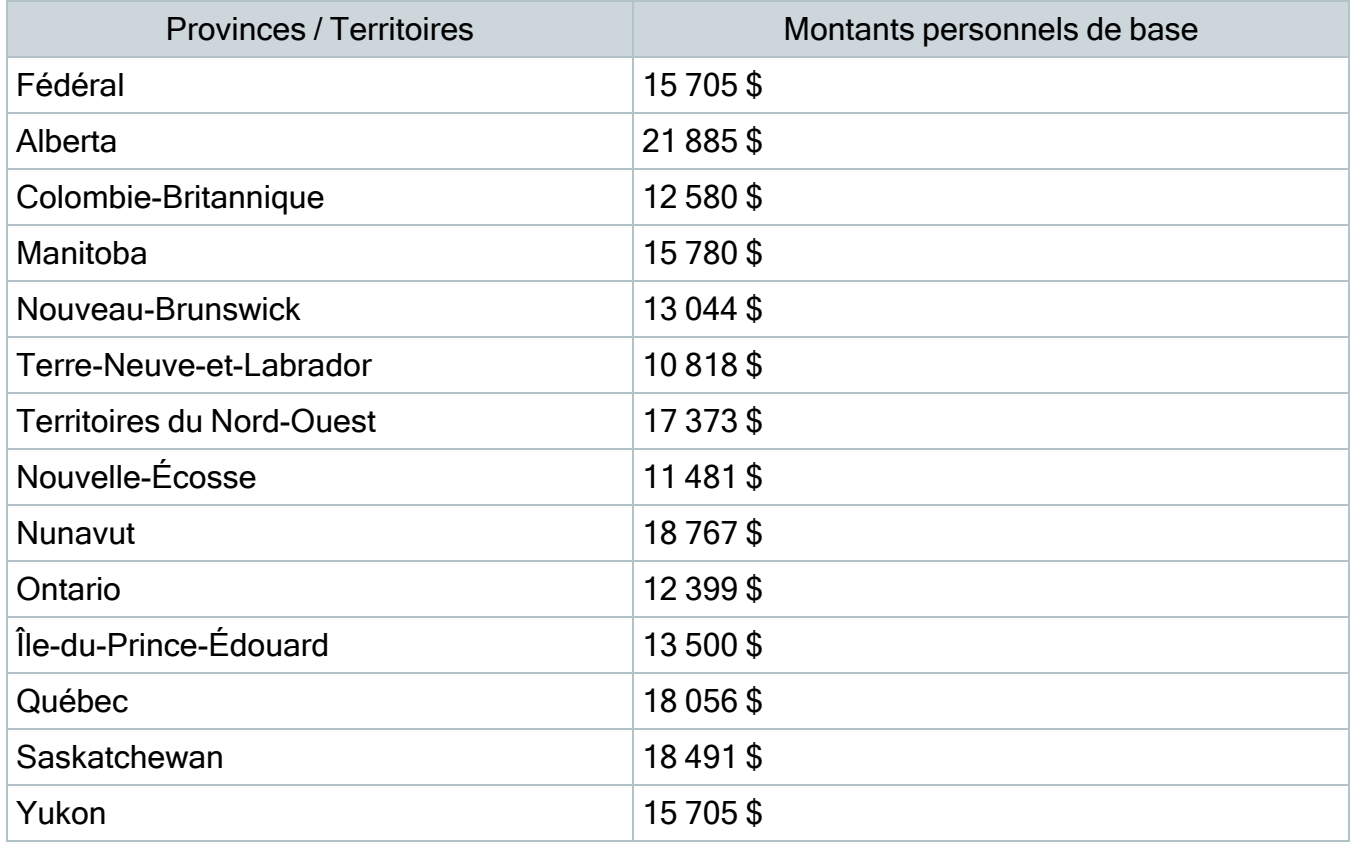

# Facteurs d'indexation pour 2024

Le gouvernement fédéral, les provinces et les territoires ont annoncé leurs facteurs d'indexation.

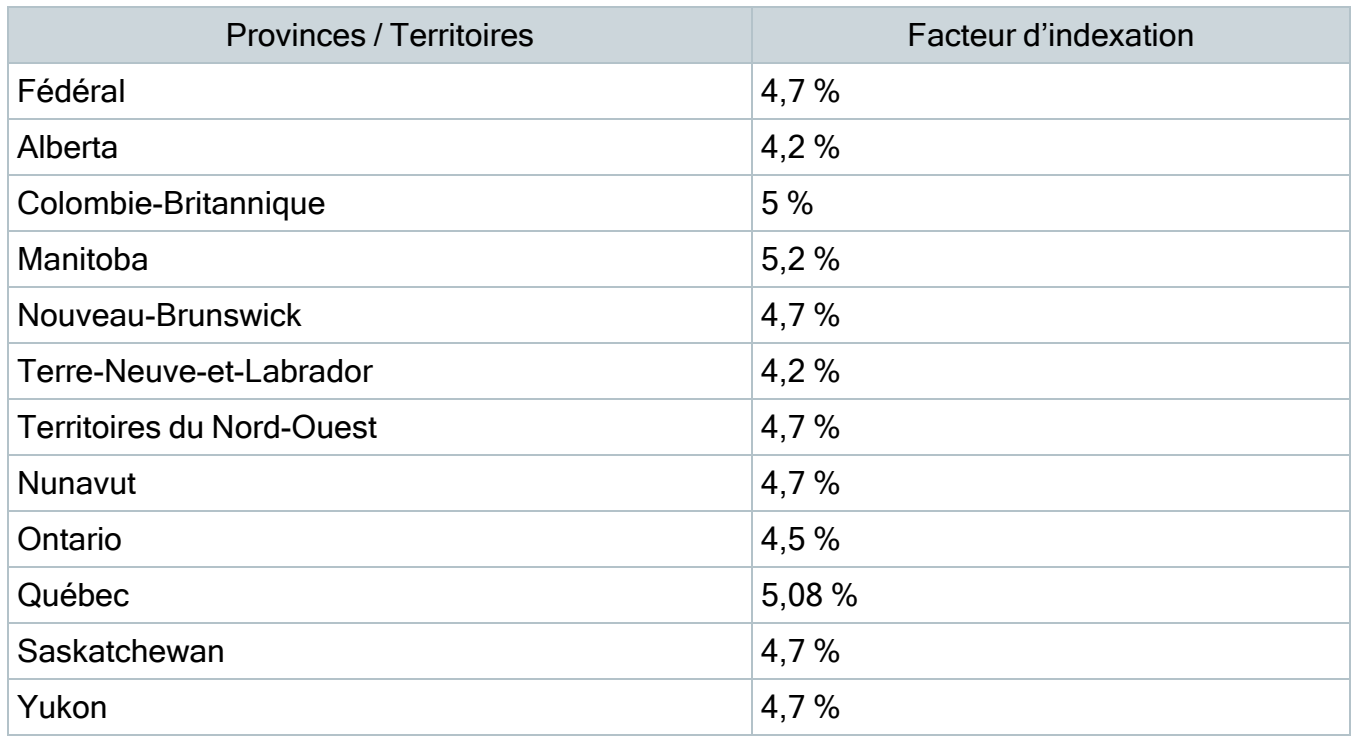

# Plafonds des gains assurables de la commission des accidents du travail

Les plafonds des gains assurables sont les suivants :

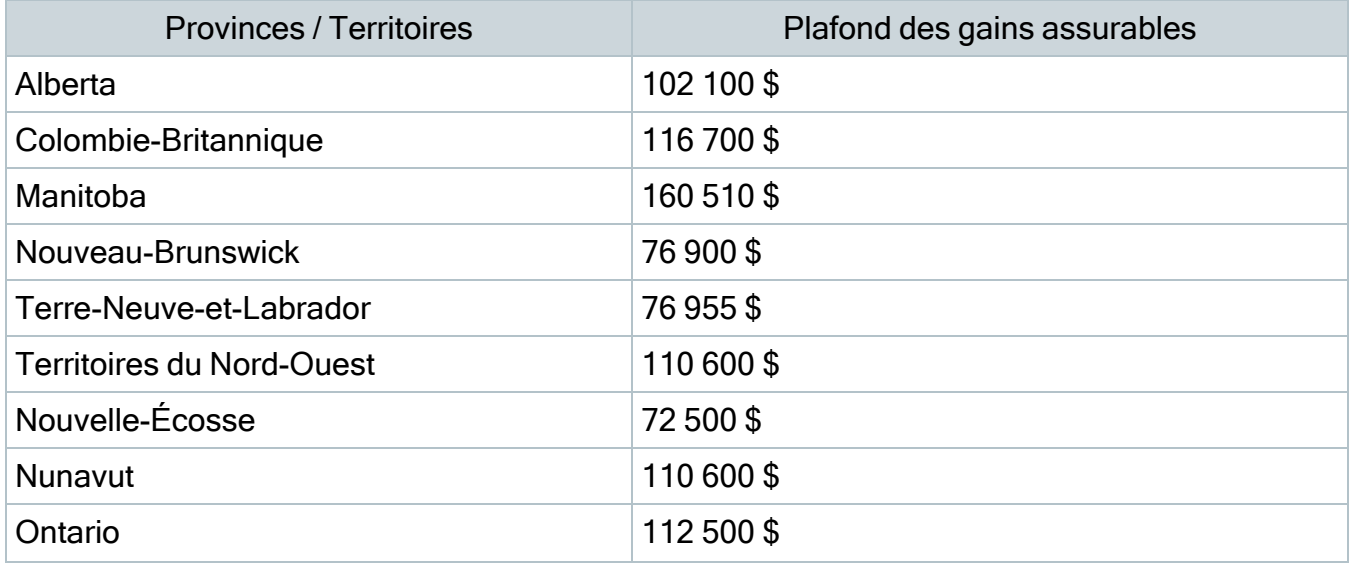

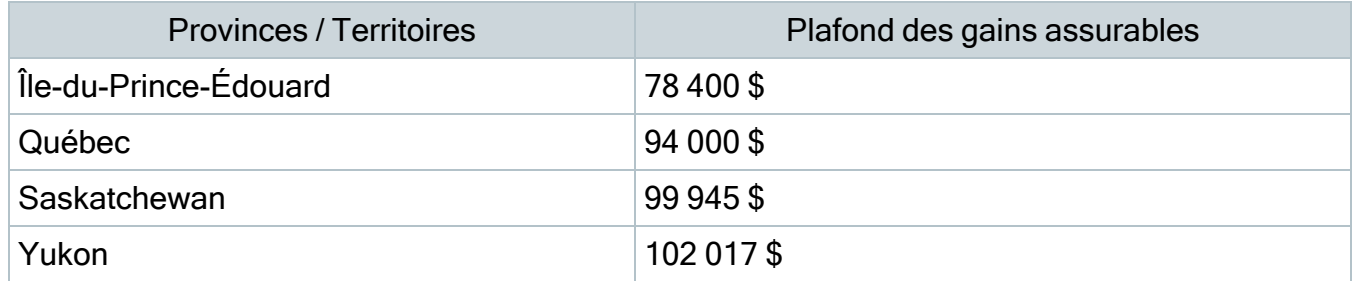

## Modifications au Régime de pensions du Canada

Des modifications ont été apportées au Régime de pension du Canada (RPC). Pour l'année 2024, le RPC comporte deux plafonds. Le premier plafond s'applique aux gains ouvrant droit à pension d'un maximum de 68 500 \$ Le taux de cotisation des employés et des employeurs est de 5,95 %. La cotisation maximale est de 3 867,50 \$ pour chaque employé et chaque employeur.

Le deuxième plafond pour les gains compris entre 68 500 \$ et 73 200 \$ est utilisé pour déterminer la deuxième cotisation supplémentaire au RPC (RPC2) dans Sage 50.<sup>6</sup> Les gains ouvrant droit à pension entre 68 500 \$ et 73 200 \$ sont assujettis au RCP2, dont le taux de cotisation est de 4 %. La cotisation maximale est de 188,00 \$ pour chaque employé et chaque employeur.

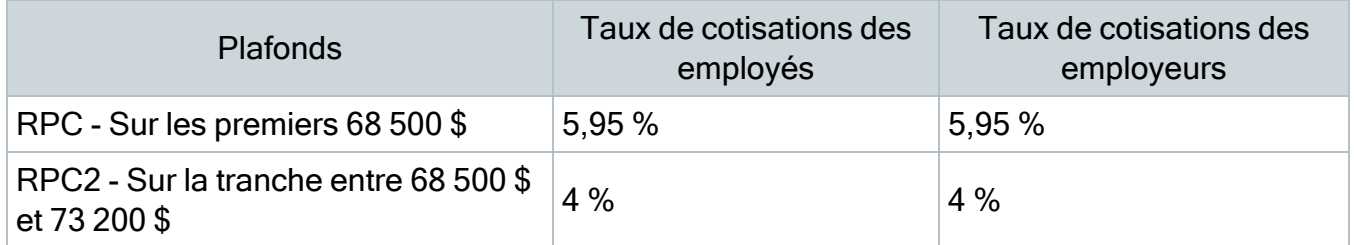

### Modifications au Régime de rentes du Québec

Des modifications ont été apportées au Régime de rentes du Québec (RRQ). Pour l'année 2024, le RRQ comporte deux plafonds. Le premier plafond s'applique aux gains ouvrant droit à pension d'un maximum de 68 500 \$ Le taux de cotisation des employés et des employeurs est de 6,4 %. La cotisation maximale est de 4 160 \$ pour chaque employé et chaque employeur.

 $6$  Sur les avis de versement et dans la fenêtre Paiements, le montant total du RPC inclut les cotisations au RPC et au RPC2.

Le deuxième plafond pour les gains compris entre 68 500 \$ et 73 200 \$ est utilisé pour déterminer la deuxième cotisation supplémentaire au RRQ (RRQ2) dans Sage 50.<sup>7</sup> Les gains ouvrant droit à pension entre 68 500 \$ et 73 200 \$ sont assujettis au RRQ2, dont le taux de cotisation est de 4 %. La cotisation maximale est de 188,00 \$ pour chaque employé et chaque employeur.

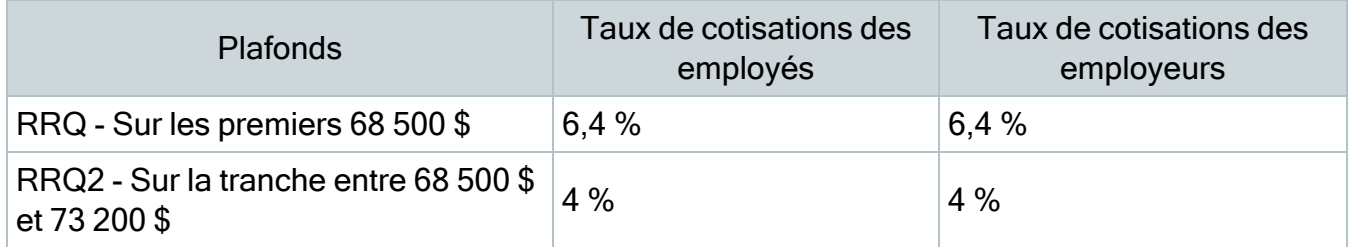

### Modifications apportées à l'assurance-emploi

Pour 2024, à l'extérieur du Québec, le taux de cotisation à l'AE est de 1,66 % et le maximum de revenus assurables annuels est de 63 200 \$. Le montant maximal des cotisations est de 1 049,12 \$.

Au Québec, le taux de cotisation à l'assurance-emploi est de 1,32 % et le maximum de revenus assurables annuels est de 63 200,00 \$. Le montant maximal des cotisations est de 834,24 \$.

#### Modifications au Régime québécois d'assurance parentale

Pour 2024, le plafond des gains ouvrant droit au Régime québécois d'assurance parentale (RQAP) est de 94 000 \$. Le taux de cotisation au RQAP pour les employés est fixé à 0,494 %. Le montant maximal des cotisations annuelles est de 464,36 \$.

# <span id="page-14-0"></span>Avant de commencer votre traitement de la paie

- Révisez le nouveau formulaire TD1 fédéral, ainsi que le formulaire TD1 provincial ou territorial (ou le formulaire TP 1015.3 du Québec) pour vous familiariser avec les changements.
- Fournissez les formulaires TD1 2024 fédéral/provincial/territorial à vos employés au cas où ils devraient apporter des changements à leurs montants personnels de base.

 $7$  Sur les avis de versement et dans la fenêtre Paiements, le montant total du RRQ inclut les cotisations au RRQ et au RRQ2.

• Ajustez les fiches de vos employés dans Sage 50 Comptabilité afin de refléter les nouveaux crédits d'impôt.

# Préparation de la paie suite aux modifications de l'impôt

Cette section présente les ajustements que vous devez réaliser dans Sage 50 Comptabilité une fois que les modifications de l'impôt entrent en vigueur.

## Étape 1 : Ajustement des montants de crédit d'impôt fédéral des employés

Pour ajuster les montants de crédit d'impôt fédéral, suivez ces étapes :

- 1. Si le montant de crédit d'impôt fédéral personnel d'un employé a changé, cet employé doit remplir le nouveau formulaire TD1 fédéral.
- 2. Fermez toutes les fenêtres des enregistrements des employés dans Sage 50 Comptabilité.
- 3. Dans la fenêtre d'accueil, au menu Maintenance, choisissez Mettre à jour les crédits d'impôt des employés.
- 4. Cochez Fédéral pour indiquer que vous actualisez les crédits d'impôt fédéral.
- 5. À partir de la liste, sélectionnez tous les employés ou seulement ceux que vous voulez modifier.
- 6. Pour mettre à jour les montants personnels de base, cliquez sur Actualiser montant personnel de base.
- 7. Pour mettre à jour les montants indexés tirés du formulaire TD1 fédéral, suivez une des étapes suivantes :
	- Cochez Facteur et entrez-le pour augmenter le montant du crédit d'impôt.
	- Cochez Montant et entrez-le pour augmenter le montant du crédit d'impôt. Si vous avez besoin d'aide pour calculer ce montant, veuillez consulter la section intitulée Directives de [l'indexation](#page-16-0).
- 8. Pour mettre à jour les montants non indexés tirés du formulaire TD1 fédéral, entrez les modifications de montant dans la colonne Montants non indexés pour chaque employé.

### Étape 2 : Ajustement des montants de crédit d'impôt provincial (ou territorial) des employés

Pour ajuster les montants de crédit d'impôt provincial/territorial, suivez ces étapes :

1. Si l'employé change ses montants de crédit d'impôt, l'employé doit remplir le nouveau formulaire TD1 provincial ou territorial (ou le formulaire TP 1015.3 pour le Québec).

- 2. Fermez toutes les fenêtres des enregistrements des employés dans Sage 50 Comptabilité.
- 3. Dans la fenêtre d'accueil, au menu Maintenance, choisissez Mettre à jour les crédits d'impôt des employés.
- 4. Cochez Provincial pour indiquer que vous actualisez les crédits d'impôt provincial ou territorial, ainsi que la province ou territoire auquel vous voulez apporter des changements.
- 5. À partir de la liste, sélectionnez tous les employés ou seulement ceux que vous voulez modifier.
- 6. Pour mettre à jour les montants personnels de base, cliquez sur Actualiser montant personnel de base.
- 7. Pour mettre à jour les montants indexés tirés du formulaire TD1 provincial ou territorial, suivez une des étapes suivantes :
	- Cochez Facteur et entrez-le pour augmenter le montant du crédit d'impôt.
	- Cochez Montant et entrez-le pour augmenter le montant du crédit d'impôt. Si vous avez besoin d'aide pour calculer ce montant, veuillez consulter la section intitulée Directives de [l'indexation.](#page-16-0)
- 8. Pour mettre à jour les montants non indexés tirés du formulaire TD1 provincial/territorial, entrez les modifications de montant dans la colonne Montants non indexés pour chaque employé.

# <span id="page-16-0"></span>Directives d'indexation

Dans Sage 50 Comptabilité, il y a deux champs à l'onglet Impôts de la fenêtre Enregistrements des employés qui contiennent les montants des employés qui sont assujettis à l'indexation :

- Autres montants fédéraux indexés
- Autres montants provinciaux indexés

# Calculez le montant du crédit d'impôt fédéral admissible à l'indexation

À partir du montant total du crédit d'impôt du formulaire TD1 fédéral, soustrayez les éléments qui ne sont pas assujettis à l'indexation. Les crédits d'impôt personnels dans le formulaire TD1 fédéral qui ne sont pas présentement assujettis à l'indexation sont :

- Montant pour revenu de pension
- Frais de scolarité et montant relatif aux études (temps plein)
- Frais de scolarité et montant relatif aux études (temps partiel)
- Montant pour revenu de pension, frais de scolarité et montant relatif aux études transférés du conjoint ou personne à charge

Concernant les montants de crédit d'impôt provincial, certains gouvernements provinciaux et territoriaux ont défini leurs propres critères d'indexation. Par exemple, en Alberta et en Ontario, tous les montants de crédit d'impôt sont assujettis à l'indexation.

Puisque les critères d'indexation varient d'une juridiction à une autre et qu'ils peuvent changer, vous devriez réviser ceux qui sont établis par les gouvernements fédéral, provinciaux et territoriaux avant d'entrer le montant de crédit d'impôt de l'employé dans le champ Crédit d'impôt fédéral (ou provincial) assujetti à l'indexation.

# <span id="page-17-0"></span>Renseignements généraux concernant les mises à jour et les mises à niveau du produit

Important ! Les mises à jour du produit de Sage 50 Comptabilité sont offertes uniquement aux abonnés de Sage Services d'Affaires. Les mises à jour et les fonctions de la Paie sont offertes seulement aux abonnés de Sage Services d'Affaires dont le forfait comprend les mises à jour de l'impôt. Si vous n'êtes pas certain(e) que votre abonnement soit toujours en vigueur ou bien si vous voulez vous abonner ou renouveler votre abonnement, appelez le Service des ventes au 1-888-261-9610.

# Comment Sage 50 Comptabilité est-il mis à jour?

- Automatiquement, en utilisant Sage 50 Comptabilité (recommandé).
- Manuellement, en utilisant Sage 50 Comptabilité.
- En téléchargeant la mise à jour à partir du site Web de Sage 50.
- En exécutant le disque de la mise à jour du produit, si vous avez payé pour la réception d'un disque.

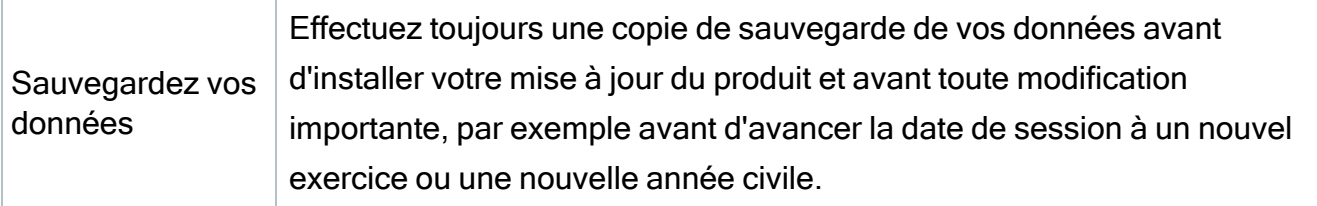

# Comment mettre à jour Sage 50 Comptabilité automatiquement

Sage 50 Comptabilité vérifie automatiquement les mises à jour du produit chaque fois que vous êtes connecté à Internet. Lorsqu'une mise à jour est disponible, celle-ci est téléchargée en arrière-plan. Lorsque vous fermez Sage 50 Comptabilité, vous êtes informé(e) qu'une mise à jour est prête à être installée. Cliquez sur Oui pour l'installer. Vous n'avez pas besoin de saisir la moindre information pendant le processus de mise à jour.

Pour en savoir plus, cherchez « Mises à jour automatiques » dans l'Aide.

# Comment mettre à jour Sage 50 Comptabilité manuellement

Les « mises à jour automatiques » sont activées par défaut. Nous vous recommandons de ne pas désactiver ce paramètre. Si vous choisissez de désactiver cette option, vous pouvez toujours télécharger les mises à jour lorsque vous vous connectez à Internet.

# Téléchargez les mises à jour du produit à partir du site Web de Sage 50.

Les mises à jour sont aussi disponibles sur le site Web de [Sage](http://www.sage.com/ca/fr/soutien?utm_source=WhatsNewPDF&utm_medium=inproduct&utm_campaign=sage50ca) 50. Veuillez suivre les directives d'installation.

- Important! Mise à jour de Sage 50 Comptabilité dans un environnement multi-utilisateur (Sage 50 Comptabilité Supérieur et ultérieur)
- Installez cette mise à jour du produit sur tous les ordinateurs qui exécutent Sage 50 Comptabilité, y compris les ordinateurs sur lesquels vous avez effectué les installations de type serveur seulement de Sage 50 Comptabilité.

# Comment réaliser une mise à niveau à Sage 50 Comptabilité

Une mise à niveau de Sage 50 Comptabilité peut comprendre un ou plusieurs changements :

- Obtenir la version la plus récente Si vous voulez recevoir les mises à jour les plus récentes pour votre produit Sage 50 Comptabilité actuel, vous pouvez effectuer une mise à niveau à partir d'une version antérieure de Sage 50 Comptabilité.
- Passer à un produit Sage 50 Comptabilité plus élevé Si vous avez besoin d'un ensemble de fonctions plus puissantes, vous pouvez passer à la version la plus récente d'un produit Sage 50 Comptabilité plus élevé (par exemple, passez de Sage 50 Comptabilité Supérieur à Sage 50 Comptabilité Quantum). Cette option met également à niveau votre version de Sage 50 Comptabilité, si vous n'utilisez pas déjà la dernière version du programme.

• Ajouter plus de licences d'utilisateur - Si vous désirez augmenter le nombre d'utilisateurs simultanés dans Sage 50 Comptabilité, vous pouvez effectuer une mise à niveau de votre programme afin d'autoriser plusieurs utilisateurs. Au besoin, cette option met également à niveau votre version et en même temps, elle vous fait passer à un produit Sage 50 Comptabilité plus élevé.

<span id="page-19-0"></span>Dans l'un des scénarios précités ou pour en savoir plus sur la mise à niveau de votre solution Sage 50 Comptabilité, appelez le Service des ventes au 1-888-261-9610.

# Sage 50 Comptabilité—Édition canadienne (Version 2024.0)

Cette mise à jour du produit concerne toutes les solutions de Sage 50 Comptabilité (Version 2024.0) et inclut les mises à jour des versions précédentes.

# <span id="page-19-1"></span>Nouveautés et améliorations du produit

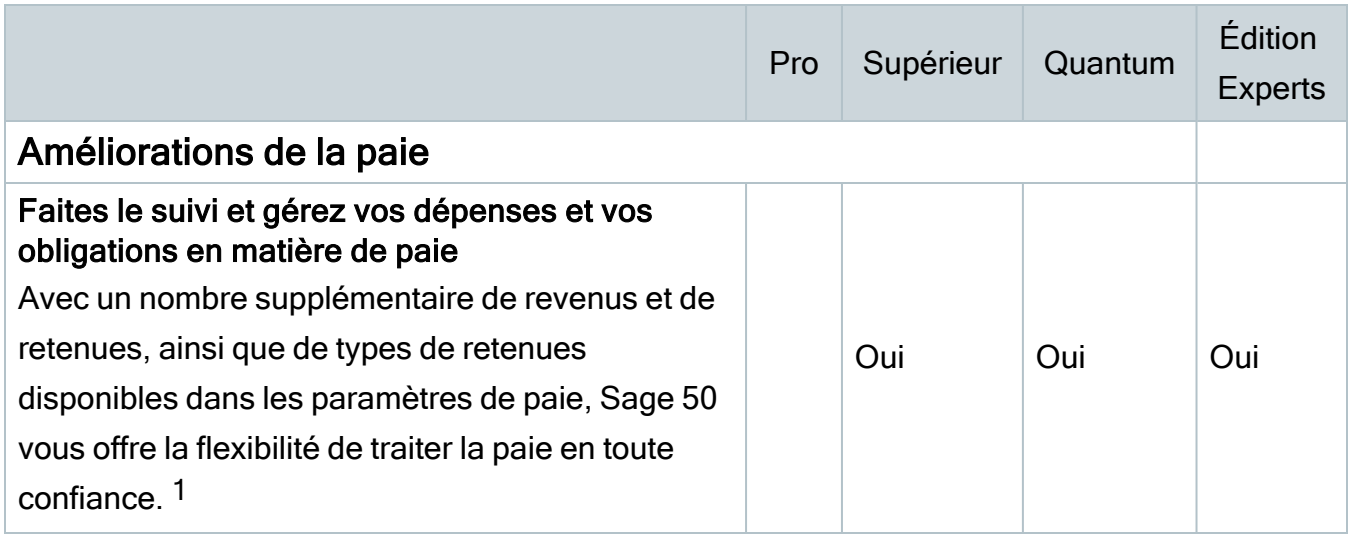

<sup>1</sup> Voir référence 2.

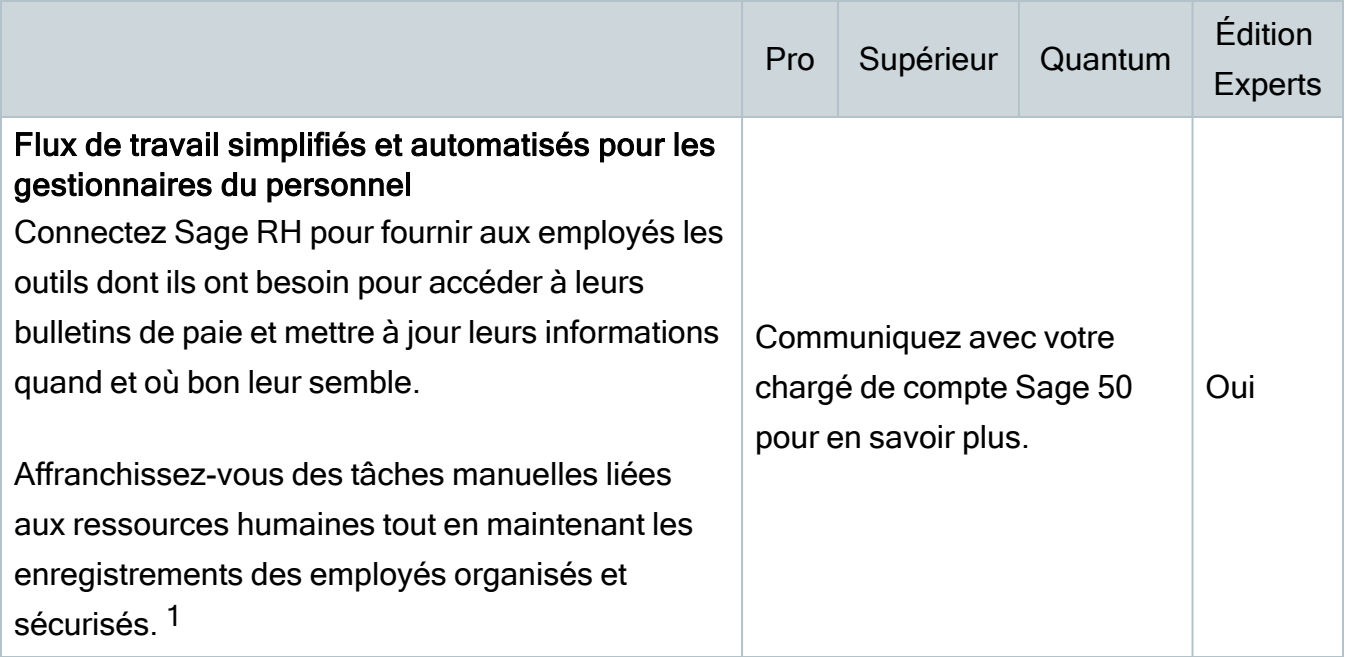

# Problèmes résolus

Les problèmes suivants ont été résolus :

(Comptabilité Pro et versions plus élevées) Lorsque vous ajustiez le paiement anticipé d'un fournisseur, vous pouviez changer de fournisseur et réutiliser un numéro de paiement anticipé déjà reporté pour le fournisseur nouvellement sélectionné. Cela entraînait des numéros de paiement anticipé en double pour un même fournisseur. Un comportement similaire se produisait aussi avec les dépôts des clients.

(Comptabilité Pro et versions plus élevées) En mode multi-utilisateur ou en tant qu'utilisateur ne disposant pas du plein accès, lorsque vous changiez la date de la session à l'année civile suivante, une date erronée était affichée dans le message si l'exercice de l'entreprise s'étendait au-delà de l'année civile en cours.

<sup>1</sup> Voir référence 1